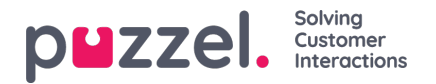

## **Overzicht wachtrijen**

Met het wachtrij-overzicht kunt u zowel vertegenwoordigers als wachtrijen in uw contactcentrum te controleren, per weergavewachtrij. (Zie Instellingen [display-wachtrijen](https://help.puzzel.com/product-documents/user-guide/puzzel-contact-centre/puzzel-administration-portal/services/queues-0)). De pagina wordt automatisch vernieuwd.

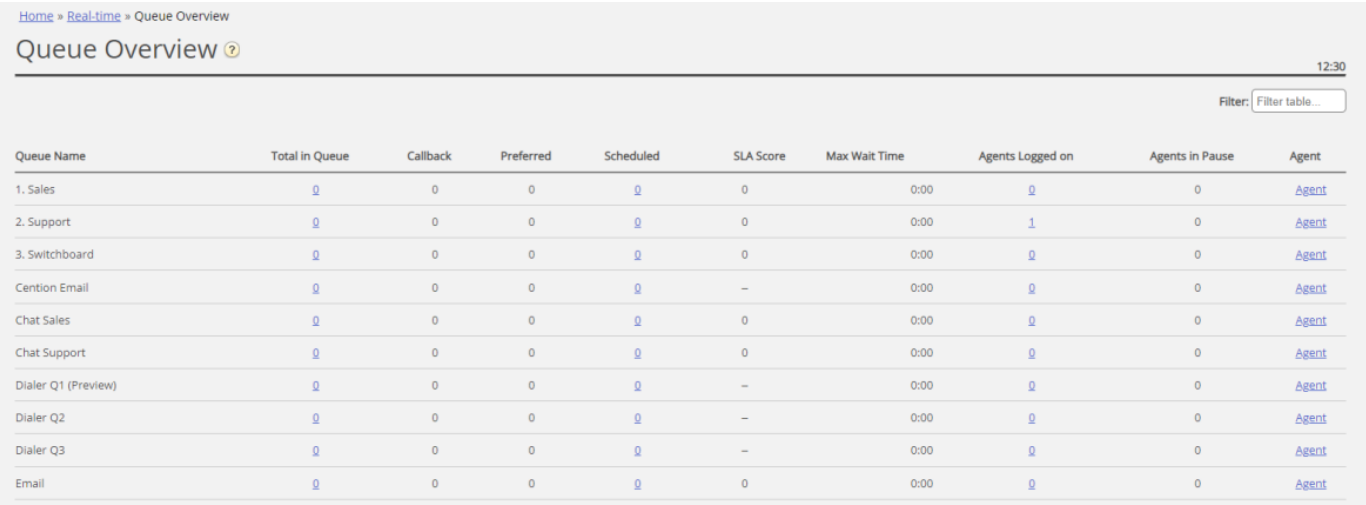

- *Totaal in wachtrij: Totaal aantal verzoeken dat momenteel in de wachtrij staat (in deze weergavewachtrij)*
- *Callback: Aantal verzoeken in de wachtrij die moeten worden teruggebeld.*
- *Voorkeur: Aantal verzoeken in de wachtrij die een gereserveerde/voorkeursvertegenwoordiger hebben*
- *Gepland: Aantal geplande gesprekken/taken die de geplande tijd nog niet hebben bereikt. Oftewel de wachtkamer. (De kolom wordt alleen getoond als de eigenschap "Wachtrij tonen in wachtrij-overzicht: Geplande verzoeken" AAN staat).*
- SLA-score: Hoelang de wachtrij relatief gezien is. Voor details, zie "Wachtrij SLA instellingen" in het "Diensten" artikel
- *Max wachttijd: Langste wachttijd voor een verzoek dat zich momenteel in een wachtrij bevindt*
- *Aangemelde vertegenwoordigers: Alle vertegenwoordigers die zijn aangemeld en verzoeken uit de wachtrij kunnen beantwoorden, inclusief de vertegenwoordigers die de status "Pauze" hebben.*
- *Vertegenwoordigers op "Pauze": Vertegenwoordigers die op "Pauze" staan.*
- *Vertegenwoordiger: Als u op de link Vertegenwoordiger klikt, wordt een nieuw venster geopend met meer informatie over de vertegenwoordigers die bij die wachtrij zijn aangemeld*

In 3 van de kolommen ziet u hyperlinks naar pagina's met meer gedetailleerde informatie:

- Door te klikken op een nummer in de kolom "Totaal in de wachtrij", worde[nwachtrijdetails](https://help.puzzel.com/product-documents/user-guide/puzzel-contact-centre/puzzel-administration-portal/real-time/queue-1) geopend
- Door te klikken op een nummer in de kolom "Aangemelde [Vertegenwoordigers",](https://help.puzzel.com/product-documents/user-guide/puzzel-contact-centre/puzzel-administration-portal/real-time/queue-3) opent deStatus van **Vertegenwoordigers**
- Door te klikken op "Vertegenwoordigers" in de kolom "Vertegenwoordigers", worden dedetails van [vertegenwoordigers](https://help.puzzel.com/product-documents/user-guide/puzzel-contact-centre/puzzel-administration-portal/real-time/queue-4) geopend